## How To Copy Image To A Bootable Thumb Drive

Note: This document assumes that you have read and done the following write up "Bootable USB Thumb Drive For Reimaging Neoware Thin Clients".

- 1) The first thing you need to do is plug the Thumb Drive into the computer that has the images stored on it. Note: These have to be images the you have pulled from another Thin Client previously as I explained in the How To Pull Image From Neoware Thin Clients Using A Thumb Drive document. These cannot be images that were downloaded or extracted from the .exe file.
- 2) You will need to go to the location where you have these images stored (For Ex. mine are at the root of C), and right click on the image file and go to Copy.
- 3) Now go to the root of the Thumb Drive and find the folder called Images, and doubleclick on that folder.
- 4) Once inside the Images Folder right-click and go to Paste.
- 5) Now close out of all Windows and disconnect the Thumb Drive from that computer.
- 6) You will now need to read the document (How To Re-Image Neoware Thin Clients Using A Thumb Drive).

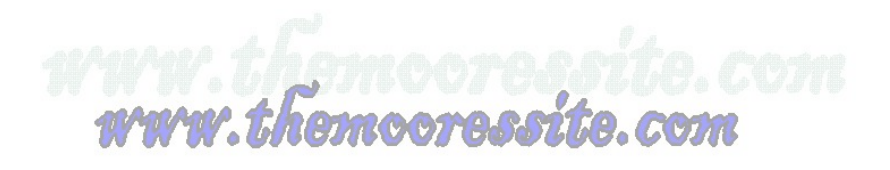